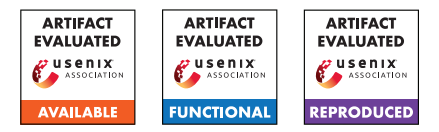

# USENIX'23 Artifact Appendix: Reassembly is Hard: A Reflection on Challenges and Strategies

Hyungseok Kim<sup>1,2</sup>, Soomin Kim<sup>1</sup>, Junoh Lee<sup>1</sup>, Kangkook Jee<sup>3</sup>, and Sang Kil Cha<sup>1</sup> <sup>1</sup>KAIST <sup>2</sup>The Affiliated Institute of ETRI <sup>3</sup>University of Texas at Dallas *{witbring,soomink,junoh,sangkilc}@kaist.ac.kr kangkook.jee@utdallas.edu*

# A Artifact Appendix

## A.1 Abstract

REASSESSOR is a tool for finding errors in the implementations of existing reassemblers. This artifact includes the source code of REASSESSOR, the dataset used in our paper, and several scripts for reproducing the results in the paper. As a preprocessing step, one needs to run three existing reassemblers on our dataset, including Ramblr, RetroWrite, and Ddisasm. We provide a dockerized environment to run them. The preprocessing step produces a re-assemblable assembly file for each binary, and REASSESSOR uses those files to find reassembly errors. The next section details each step to reproduce the results in our paper.

## A.2 Description & Requirements

#### A.2.1 Security, privacy, and ethical concerns

Not applicable.

#### A.2.2 How to access

The source code of REASSESSOR is accessible through GitHub at [https://github.com/SoftSec-KAIST/](https://github.com/SoftSec-KAIST/Reassessor/tree/v1.0.0) [Reassessor/tree/v1.0.0](https://github.com/SoftSec-KAIST/Reassessor/tree/v1.0.0). We also provide our dataset at <https://doi.org/10.5281/zenodo.7178116>.

#### A.2.3 Hardware dependencies

To reproduce the whole results, it requires at least 2.5TB of disk space. In our experiments, we used a machine equipped with 8 cores of CPUs and 128GB of RAM.

#### A.2.4 Software dependencies

REASSESSOR is designed to run on a Linux machine, and we tested it on Ubuntu 18.04 and Ubuntu 20.04. Also, RE-ASSESSOR is written in Python 3 (3.6), and it depends on pyelftools  $(>= 0.29)$  and capstone  $(>= 4.0.2)$ . Besides,

Docker needs to be installed on the same machine to run reassemblers within a Docker container. Our scripts assume that you can run Docker commands as a regular (unprivileged) user; thus, no need to run them with sudo.

#### A.2.5 Benchmarks

Our benchmark is accessible through Zenodo: [https://doi.](https://doi.org/10.5281/zenodo.7178116) [org/10.5281/zenodo.7178116](https://doi.org/10.5281/zenodo.7178116). We created our benchmark with various combinations of compilers, linkers, target ISAs, and compiler options.

- ISA:  $x86$  and  $x86-64 (= 2)$
- Compilers: GCC v7.5.0 and Clang v12.0  $(= 2)$
- PIE/non-PIE: produce a PIE or a non-PIE  $(= 2)$
- Optimization: O0, O1, O2, O3, Os, and Ofast  $(= 6)$
- Linkers: GNU ld v2.30 and GNU gold v1.15  $(= 2)$

Also, our benchmark was created by compiling two source packages totaling [1](#page-0-0)22 executable programs as follows.<sup>1</sup>

- GNU coreutils (v8.30): 107 executable programs.
- GNU binutils (v2.31.1): 15 executable programs.

# A.3 Set-up

#### A.3.1 Installation

Once you download our source code from the GitHub repository, you can install it using the following command:

- \$ pip3 install -r requirements.txt
- \$ python3 setup.py install -user

#### <span id="page-0-1"></span>A.3.2 Basic Test

You can run REASSESSOR with a sample program as follows: (Step 1): Build a sample program:

\$ cd ./example \$ ./make \$ cd ..

<span id="page-0-0"></span><sup>&</sup>lt;sup>1</sup>We exclude 31 programs in SPEC CPU 2006 from the dataset because of a licensing issue. Instead, we provide SSH server to grant access to all datasets we made.

```
(Step 2): Run preprocessing.py to reassemble it:
```

```
$ mkdir -p output
```

```
$ python3 -m reassessor.preprocessing \
```

```
./example/bin/hello ./output
```

```
$ ls output/reassem/
```
**ddisasm.s retrowrite.s**

### (Step 3): Run REASSESSOR to find reassembly errors

```
$ python3 -m reassessor.reassessor \
example/bin/hello example/asm/ output/ \
--retrowrite ./output/reassem/retrowrite.s
$ ls output/errors/retrowrite/
```
**disasm\_diff.txt sym\_diff.txt sym\_errors.dat sym\_errors.json**

REASSESSOR produces the following files as output: ddisasm\_diff.txt, sym\_errors.dat, sym\_diff.txt, sym\_errors.json. Firstly, disasm\_diff.txt contains a list of disassembly errors (one per line); each line contains the relevant address, reassembler-generated assembly line, and compiler-generated assembly line. sym\_errors.dat is a raw output file containing a list of symbolization errors. This file is used to generate other two files: sym\_errors.json and sym\_diff.txt. sym\_diff.txt is a human-readable representation of sym\_errors.dat. Each line of the file contains address, error type, reassembler-generated assembly code, and compiler-generated code, for each error found. Finally, sym\_errors.json contains detailed information about each symbolization error found, including the relevant assembly file, line number, relocatable expression type, normalized code, repairability, and so on. The file is written in the JSON format.

# A.4 Evaluation workflow

## <span id="page-1-0"></span>A.4.1 Preprocessing step for experiments

[10 human minutes  $+ 5,000$  CPU hours  $+ 60$  GB disk]

REASSESSOR finds reassembly errors by diffing compilergenerated assembly code and reassembler-generated assembly code. Thus, we need to reassemble benchmark binaries as follows:

(Step 1): Download the dataset:

```
$ cd artifact
$ tar -xzf /path/to/dataset/benchmark.tar.gz .
$ ls dataset/
binutils-2.31.1 coreutils-8.30
```
(Step 2): Run run\_preproc.py to obtain reassemblergenerated assembly code from each reassembler:

```
$ python3 run_preproc.py
```
run\_preproc.py will then generate assembly files under the ./output directory:

```
$ ls ./output
```
**binutils-2.31.1 coreutils-8.30**

```
S cd \lambdaoutput/binutils-2.31.1/x64/clang/nopie/o0-bfd/addr2line/
$ ls reassem
ddisasm.s ramblr.s
```
## A.4.2 Major Claims

- (C1): REASSESSOR *is able to find diverse reassembly errors. This is proven by the experiment (E1) described in Section 5.3 as well as Table 4.*
- (C2): *Composite relocation expressions are prevalent in realworld binaries, and precise CFG recovery is a necessary condition for sound reassembly of x86-64 PIEs. This is proven by the experiment (E2) described in Section 5.2.2.*
- (C3): *There are previously unknown FN/FP patterns. This is proven by the experiment (E3) described in Section 5.4.1 and 5.4.2.*
- (C4): *Preventing data instrumentation can mitigate the symbolization challenge. This is proven by the experiment (E4) described in Section 5.5.2*

# A.4.3 Experiments

(E1):  $[10$  human minutes + 140 CPU hours + 330GB disk] The experiment will search for reassembly errors by running REASSESSOR.

```
How to: First, run run_reassessor.py to find re-
assembly errors. Second, run classify_errors.py to
collect the errors. Third, run get_summary.py to get the
summarized result.
```
Preparation: The preprocessing step in  $§ A.4.1$  is required to have reassemablable assembly files.

Execution: Run run\_reassessor.py

\$ python3 run\_reassessor.py --core 6 Results: First, check the report files described in [§A.3.2:](#page-0-1)

```
$ cd output/binutils-2.31.1/x64/clang/nopie/o0-bfd/
$ cd addr2line/
$ ls errors
```

```
ddisasm ramblr
```

```
$ ls errors/ddisasm/
```
**disasm\_diff.txt sym\_diff.txt sym\_errors.dat sym\_errors.json**

Second, run classify\_errors.py to collect and classify symbolization errors from sym\_diff.txt files: \$ python3 classify\_errors.py --core 8 Check the results under the triage folder: \$ ls triage **ddisasm ramblr retrowrite** \$ ls triage/ddisasm/x64/nopie/ **E1FN.txt E1FP.txt E2FN.txt E2FP.txt E3FN.txt**

```
E3FP.txt ...
```
Each file has a different set of errors, and each line of the files contains a relevant file name, error type, reassembler-generated assembly line, and compilergenerated assembly line.

Third, run get summary.py to get a summarized result presented in Table 4:

\$ python3 get\_summary.py --core 8

(E2):  $[10 \text{ human minutes} + 2.5 \text{ CPU hours} + 100 \text{MB disk}]$ This experiment examines all relocatable expressions in our benchmark and reports the distributions of relocatable expressions for a different set of assembly files. Also, the experiment will show that the proportion of label-relative (Type VII) relocatable expressions in x86- 64 PIE binaries is not negligible.

How to: First, run get\_asm\_statistics.py to examine compiler-generated assembly files. Second, run get\_e7\_errors.sh to find E7 errors for x86-64 PIE binaries.

Preparation: (E1) experiment needs to be run first since get\_asm\_statistics.py and get\_e7\_errors.sh refer to data files (gt.dat and sym\_diff.txt) that REASSESSOR made.

Execution: Run get\_asm\_statistics.py and get\_e7\_errors.sh:

\$ python3 get\_asm\_statistics.py -core 8

\$ /bin/bash get\_e7\_errors.sh

Result: First, get\_asm\_statistics.py shows the distribution of relocatable expressions, and the proportion of composite relocatable expressions. Also, it reports how many binaries have abnormal cases including composite relocatable expressions pointing to outside of valid memory ranges and code pointers referring to non-function entries. Second, get e7 errors.sh reports how many x86-64 binaries suffer from E7 errors.

(E3):  $[10 \text{ human minutes} + 1 \text{ CPU minute} + 2.2 \text{GB disk}]$ This experiment will find previously unseen symbolization errors.

How to: Run dissect errors.sh to find previously unseen symbolization errors.

Preparation: (E1) experiment is required since dissect\_errors.sh examines symbolization errors from sym\_diff.txt files.

Execution: Run dissect\_errors.sh:

\$ /bin/bash dissect\_errors.sh

Results: dissect\_errors.sh reports how many reassembler-generated files have previously unseen errors. Also, dissect\_errors.sh generates the report files: atomic\_fn\_cases.txt, atomic\_fp\_cases.txt, and label err fp cases.txt. Each line of the files contains a relevant file name, error type, reassemblergenerated assembly line, and compiler-generated assembly line. atomic fn\_cases.txt contains false negative cases where reassemblers misidentify atomic relocatable expressions as literals. atomic\_fp\_cases.txt contains false positive cases where reassemblers falsely symbolize atomic relocatable expressions as composite forms. Lastly, label\_err\_fp\_cases.txt contains cases where symbolized labels have the same form as in the original one, while only the label values are misidentified.

(E4):  $[10$  human minutes + 1 CPU minute + 6GB disk]

This experiment measures an empirical lower bound of the number of reparable symbolization errors when preventing data instrumentation. Specifically, this experiment will count symbolization errors that satisfy the criteria we suggested in Section 5.5.2.

How to: Run check\_reparable\_errors.sh to find symbolization errors that are reparable.

Preparation: (E1) experiment is required since check\_reparable\_errors.sh examines the error list files that classify\_errors.sh generates.

Execution: Run check reparable errors.sh:

\$ /bin/bash check\_reparable\_errors.sh

Results: check reparable errors.sh reports how many symbolization errors satisfy the reparable conditions we introduced in Section 5.5.2. Also, reparable\_errors.txt contains the list of reparable symbolization errors; each line of the file has a relevant file name, error type, reassembler-generated assembly line, and compiler-generated assembly line.

## A.5 Notes on Reusability

#### A.5.1 How to make a new dataset

If you want to use a new dataset, build binaries with  $-q$ option and '--save-temps=obj' option. Also, if you want to make non-pie binaries, add '-Wl,--emit-relocs' linker option to preserve relocation information.

#### A.5.2 How to test different versions of reassemblers

If you wish to run REASSESSOR with newer versions of reassemblers, update the execution commands in the reassemble() method in preprocessing.py.

## A.6 Version

Based on the LaTeX template for Artifact Evaluation V20220926. Submission, reviewing and badging methodology followed for the evaluation of this artifact can be found at <https://secartifacts.github.io/usenixsec2023/>.